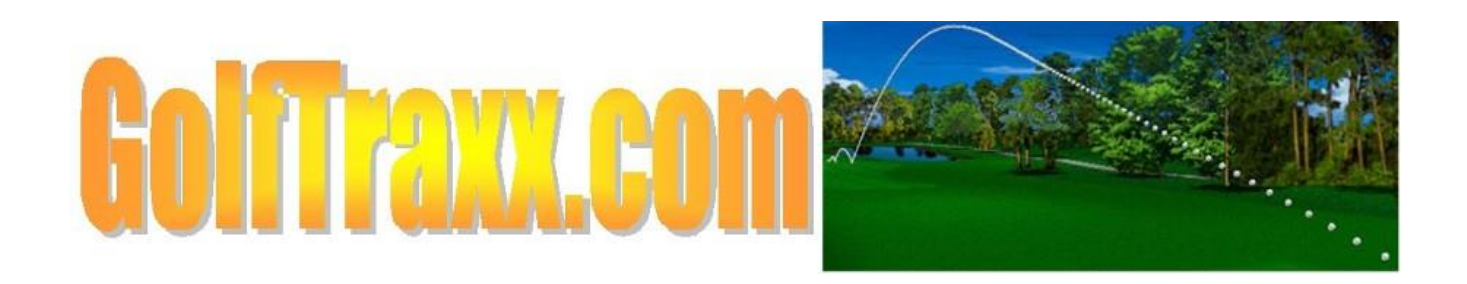

## **BIG change in GolfTraxx accuracy spawned by tiny two minute video**

## YOU MAY HAVE SEEN THE LITTLE TWO MINUTE VIDEO WE POSTED WITH AN INTRO TO GOLFTRAXX A COUPLE WEEKS AGO…

If not, you can still check it out [here:](https://photos.google.com/share/AF1QipNWnQm25jkFi-mf6hpdTbIO-8c6959EFDAh5qrK2iFc0Ik0AK3pvnUB3FP7brjjZw/photo/AF1QipPkk29riGh95mSYEUuFGn02rSuVARL-92aH6wbm?key=ZXB2aHZoTGw1dncwMTF6QURKWnBoZDBtZnlYVEtn) Turn up the volume as for some strange reason Google turns it off by default.

One of the things we noticed in that video, which of course, you will as well, was that suddenly FOR NO EXPLICABLE REASON, the distances JUMPED by 70 yards.

Well... as you probably have deduced, I cannot fly! So... the question was of course, what caused the distances to suddenly change by 70 yards when I had moved perhaps two yards??

What I did to fix it during the video was press the UPDATE GPS button.

Now as you might have already deduced, the potential *causes* for my sudden "flying" of 70 yards in less than a second include some rather nefarious ones.

But I said, look, we certainly KNOW that neither I (nor anyone else on this planet unless you believe in Superman) can fly 70 yards in a second. Can't we just ignore those garbage coordinates, , or when we receive them, just force the UPDATE GPS to occur automatically so user doesn't have to?

Well... I have some good news. That's  $EXACTLY$  what we did. And guess what!! I was just out on that same hole tonight, and the distances were marvelous. Literally within a single yard.

Full disclosure, it does sometimes take a second or two to adjust to the single yard but, as I stood on the exact center of the 5<sup>th</sup> green, the distances to front and back were equivalent and the distance to the tiips tee (the back tee was exactly 137. As I walked I NEVER ONCE observed any wild jumps in yardages. The distances to front, middle, and back and tips tee, as well as those to extras continued to remain consistent.

I am asking everyone to PLEASE go try this little experiment out for yourself and let me know if you have similar results.

Our website, features 40,000 courses in its database from 105 countries. Roughly 30,000 of these courses contain course-specific information such as the course scorecard, a course map, hole-by hole maps, video flyovers of the course and its holes, lists of nearby courses, and ability to use the site as a rangefinder and scorekeeping tool on each of its courses.

If you have a regular home course, and you have the experience I did where yardages were nearperfect, you may want to add a new mobile "app" on your Android device containing the link to the golftraxx.com playing map page for your home course like I did on your home screen. Here's mine:

[https://golftraxx.com/google\\_maps\\_api\\_holes\\_playing\\_map.php?coursename=Contra+Costa+Country](https://golftraxx.com/google_maps_api_holes_playing_map.php?coursename=Contra+Costa+Country+Club&zipcode=94523&hole=1&static=true) [+Club&zipcode=94523&hole=1&static=true](https://golftraxx.com/google_maps_api_holes_playing_map.php?coursename=Contra+Costa+Country+Club&zipcode=94523&hole=1&static=true)

Here's how to add it:

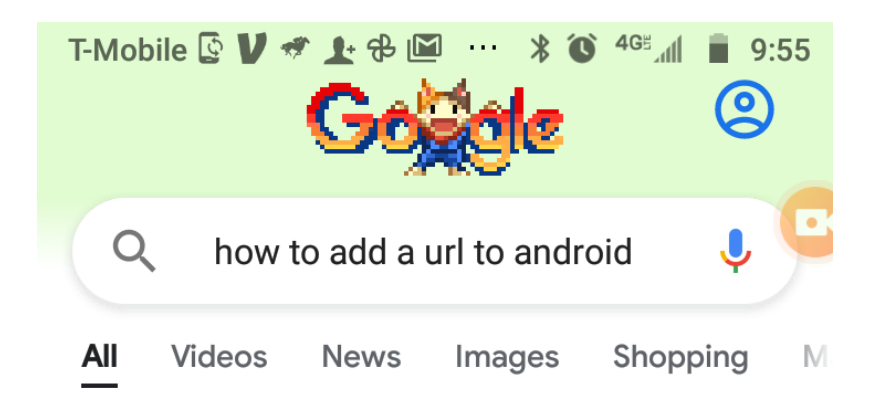

## Android

- 1. Launch "Chrome" app.
- 2. Open the website or web page you want to pin to your home screen.
- 3. Tap the menu icon (3 dots in upper right-hand corner) and tap Add to homescreen.
- 4. You'll be able to enter a name for the shortcut and then Chrome will add it to your home screen.

Mar 27, 2020

https://natomasunified.org > add-we...  $\ddot{\phantom{a}}$ 

## **Add Website to Mobile Device Home** Screen - Natomas Unified School ...

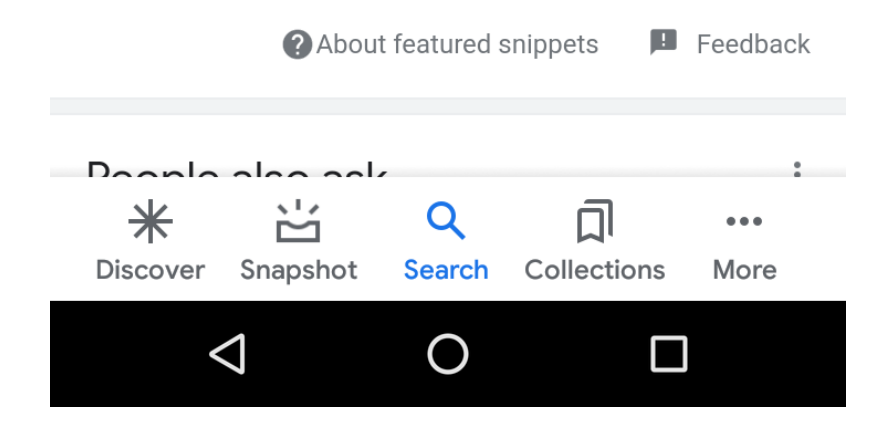

After you have added it, move it to your home screen so you can easily use it every day you play.

Here's mine just to the right of the 10:01pm time shown.

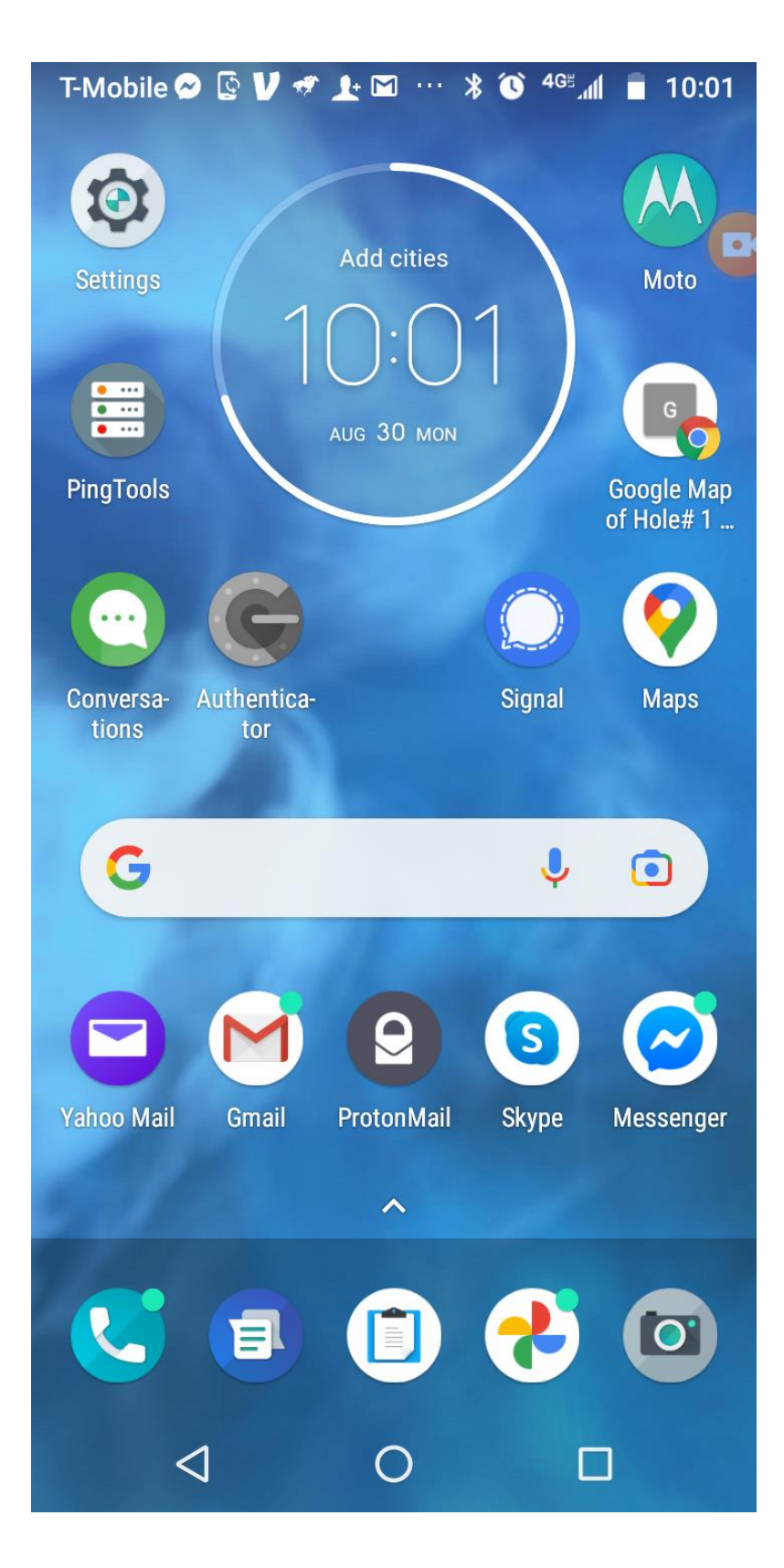

It seems SOME of you already have as we saw over 33 million requests last week!! The requests come in for those GPS updates quite often:

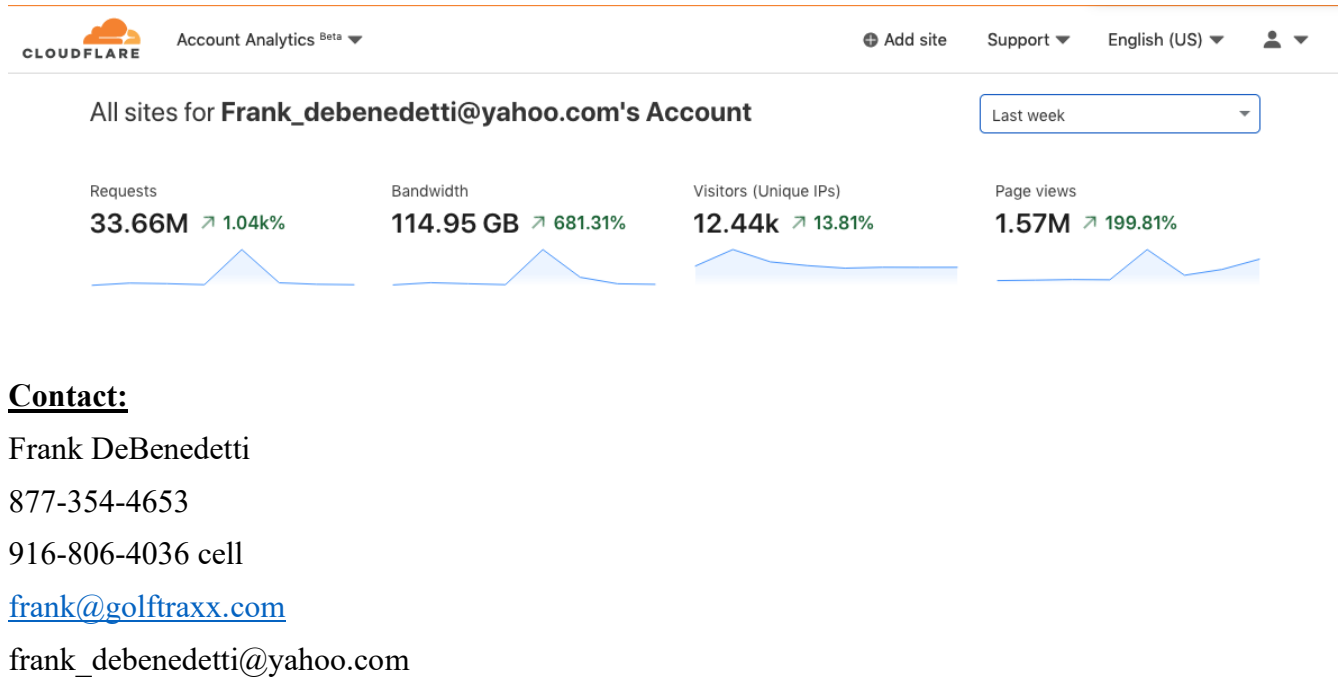